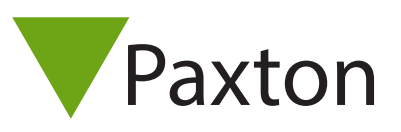

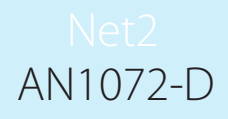

Paxton

# Einrichtung der Net2 Software

Die nachfolgende Anleitung gibt Ihnen einen Überblick über die für die Net2 Installation notwendigen Schritte und die Reihenfolge, in der sie durchgeführt werden müssen. Für jedes Kapitel gibt es außerdem detaillierte Installation-Anleitungen.

# Zutrittspunkte

Als erstes werden die Zutrittspunkte definiert und eingestellt. Die Leser der Zutrittspunkte müssen konfiguriert werden, bevor Bereiche, Berechtigungsgruppen und andere Kapitel eingestellt werden können.

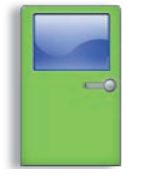

[AN1046-D Leser und Tastaturen konfigurieren](http://www.paxton-access.co.uk/docs/Application%20notes/AN1046.pdf)

#### Bereiche

"Bereiche" ist ein Merkmal in Net2 Professional. Wird Antipassback oder Anwesenheitsüberwachung benutzt, müssen Bereiche und Berechtigungsgruppen eingerichtet werden. Wird dies nicht benötigt, überspringen Sie das Kapitel zu Zeitzonen.

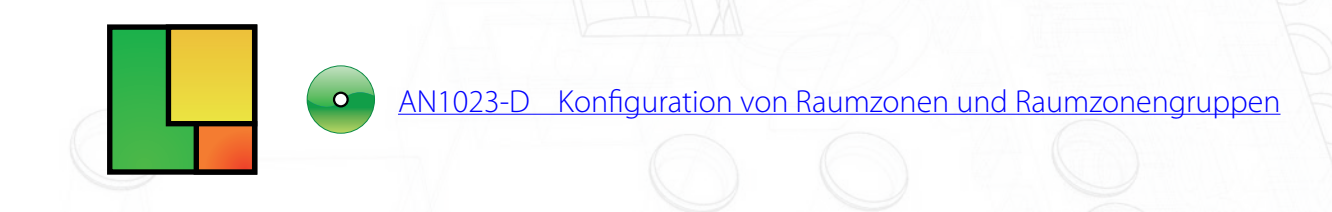

### Zeitzonen

Zeitzonen sind unterschiedliche Zeiträume eines Tages oder Woche, an denen Zutritt gewährt wird. Diese sollten erzeugt/geändert werden, bevor Berechtigungsgruppen vollständig benutzt werden können.

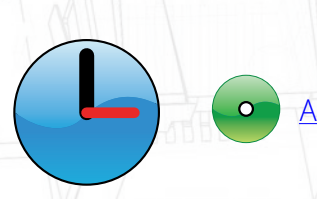

[AN1038-D Berechtigungsgruppen und Zeitzonen](http://www.paxton-access.co.uk/docs/Application%20notes/AN1038.pdf)

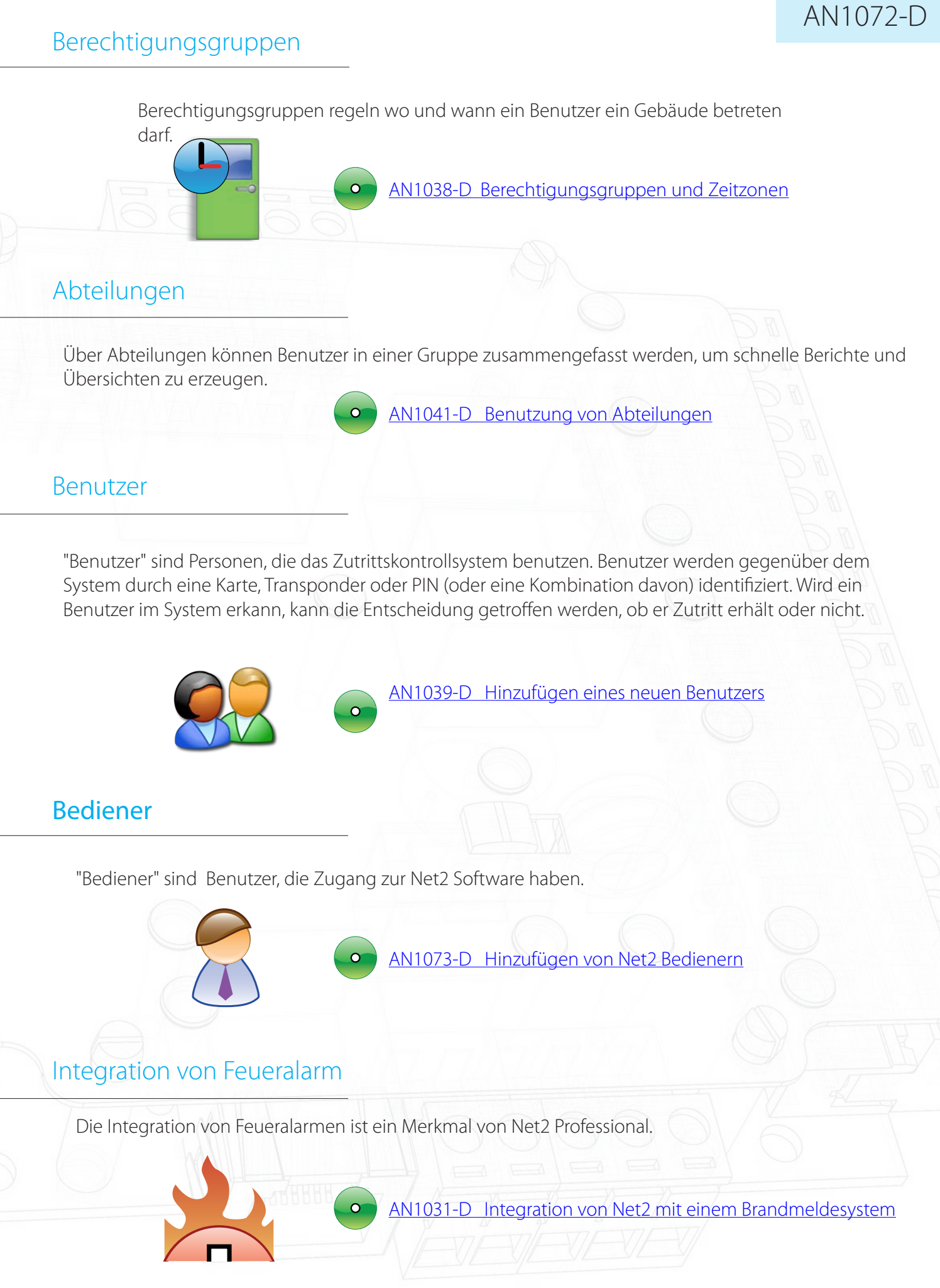

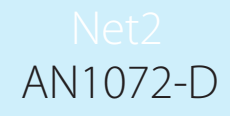

#### Anwesenheitsüberwachung und -listen

Die Anwesenheitsüberwachung ist ein Merkmal von Net2 Professional und kann in Verbindung mit der Türöffnung bei Feueralarm verwendet werden.

[AN1032-D Benutzerlokalisierung und Anwesenheitsberichte](http://www.paxton-access.co.uk/docs/Application%20notes/AN1032.pdf)

Antipassback (Zutrittswiederholsperre)

Antipassback ist ein Merkmal von Net2 Professional, das die Sicherheit eines Standortes erhöht.

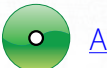

[AN1063-D Einstellung von Antipassback](http://www.paxton-access.co.uk/docs/Application%20notes/AN1063.pdf)

#### Integration einer Einbruchmeldeanlage

Net2 kann in eine EMA integriert werden und das System über die Zutrittsleser scharf und unscharf schalten.

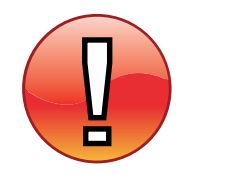

[AN1035-D Integration eines Einbruchmeldesystems in Net2](http://www.paxton-access.co.uk/docs/Application%20notes/AN1035.pdf)

### I/O-Module

Dem Net2 System können I/O-Module zugefügt und für eine Reihe von Anwendungen benutzt werden. Die Module müssen konfiguriert werden und können dann zusammen mit "Auslöser & Aktionen" benutzt werden.

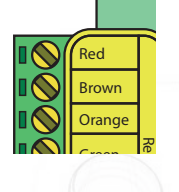

[AN1066-D Installation eines I/O-Moduls](http://www.paxton-access.co.uk/docs/Application%20notes/AN1066.pdf)

# Auslöser & Aktionen

l I  $\overline{\phantom{a}}$ Black

 $x \wedge w$ Lage bringt, unterschiedliche Systeme eines Gebäudes zu steuern.<br>. "Auslöser & Aktionen" ist ein besonderes Merkmal, das Net2 in Verbindung mit den I/O-Modulen in die

> [AN1067-D Benutzung von "Aktionen auslösen"](http://www.paxton-access.co.uk/docs/Application%20notes/AN1067.pdf) [AN1079-D Lichtsteuerung mit "Aktionen auslösen"](http://www.paxton-access.co.uk/docs/Application%20notes/AN1079.pdf)  $\overline{\phantom{a}}$ [AN1080-D Automatische Steuerung der Klimaanlage mit "Aktionen auslösen"](http://www.paxton-access.co.uk/docs/Application%20notes/AN1080.pdf)

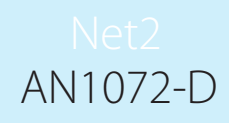

# Standort-Grundriss

Standortgrundrisse ermöglichen dem Bediener, Ereignisse im Standort auf einen Blick zu erkennen.

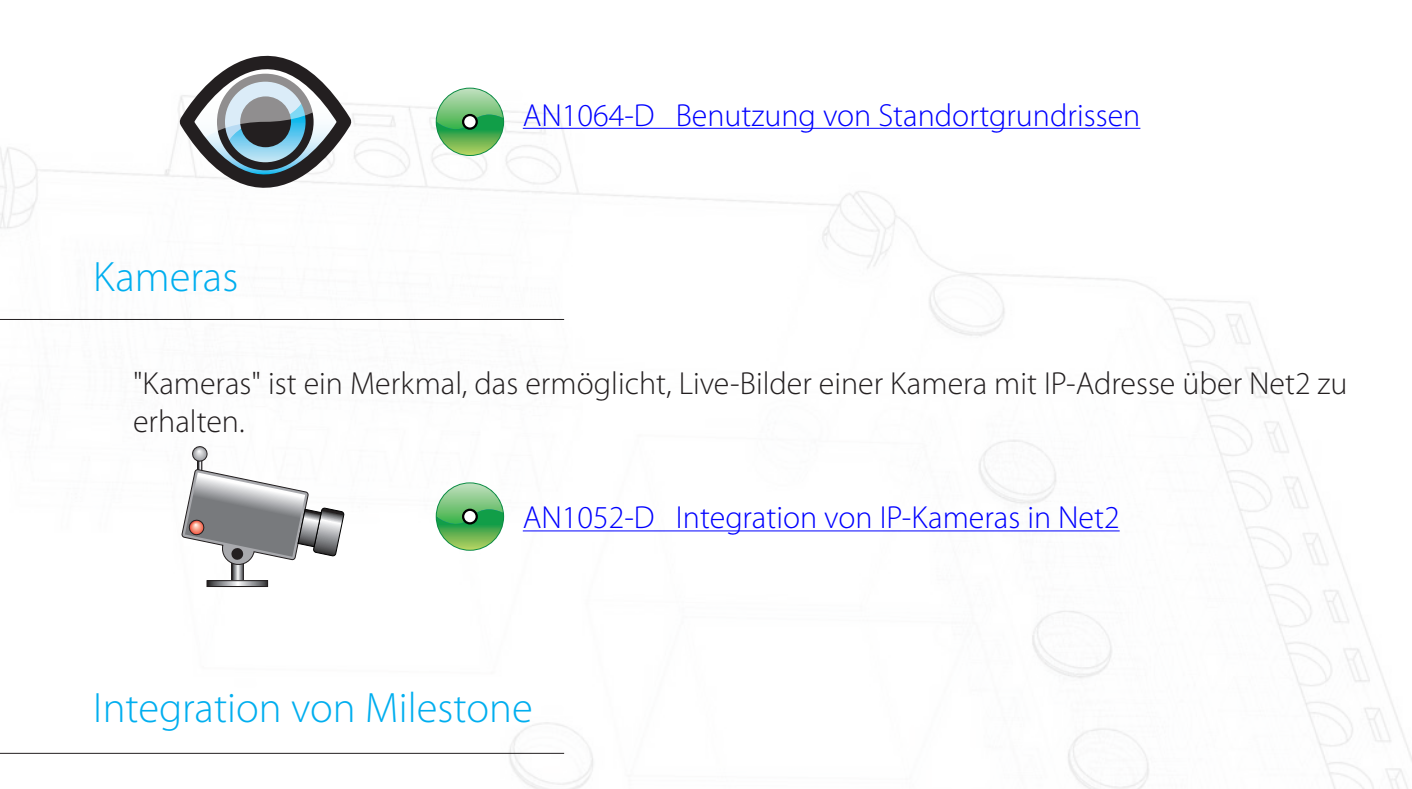

Net2 kann die Milestone XProtect Enterprise Software integrieren und so digitale Bilder zum entsprechenden Ereignis liefern. Die Milestone Software muss konfiguriert sein, bevor die Integration in Net2 erfolgen kann.

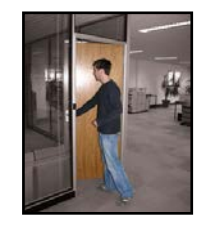

[AN1053-D Integration von Net2 mit der Milestone-Software](http://www.paxton-access.co.uk/docs/Application%20notes/AN1053.pdf) [AN1084-D Integration von Net2 mit der JVC NVR](http://www.paxton-access.co.uk/docs/Application%20notes/AN1084.pdf) [AN1093-D Integration der Dedicated Micros Software in Net2](http://www.paxton-access.co.uk/docs/Application%20notes/AN1093.pdf)

Timesheet

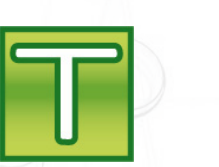

[AN1029-D Benutzung des Net2 Timesheet](http://www.paxton-access.co.uk/docs/Application%20notes/AN1029.pdf) [AN1098-D Benutzung von Net2 Timeline](http://www.paxton-access.co.uk/docs/Application%20notes/AN1098.pdf)